# Subsecretaria de Desarrollo Profesional Educativo

**Instructivo de ingreso al sistema para el proceso de escalafonamiento docente.**

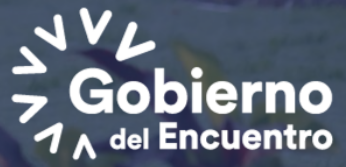

**GUILLERMO LA PRESIDENT**  El presente instructivo tiene como objetivo mostrar al usuario el manejo del sistema y los pasos a seguir para poder registrarse en el proceso de Escalafonamiento Docente.

Para completar el registro y aceptación de categoría en el proceso de escalafonamiento docente deberá completar los siguientes pasos:

Paso 1: Ingreso al sistema Paso 2: Ingreso de información para registro y aceptación de categoría

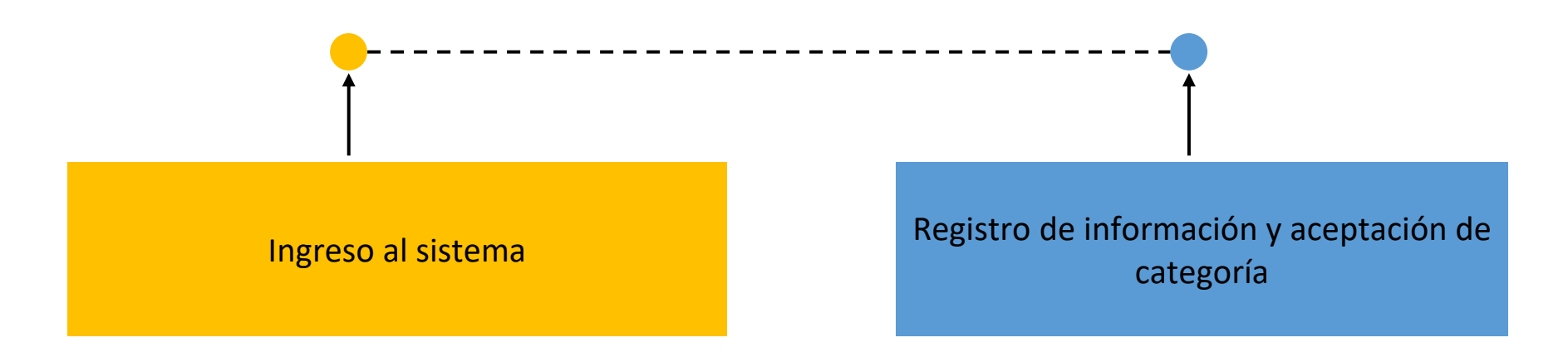

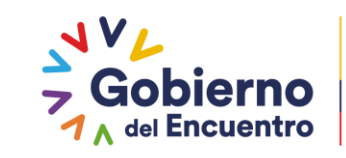

**PRESIDENTE** 

#### Paso 1: Ingreso al sistema

El usuario deberá ingresar al siguiente enlace: https://educacion.gob.ec/aplicacion-y-registro-a-la-disposiciontransitoria-trigesima-tercera/

En la página web del Ministerio de Educación se presentará el acceso al sistema para el registro y aplicación :

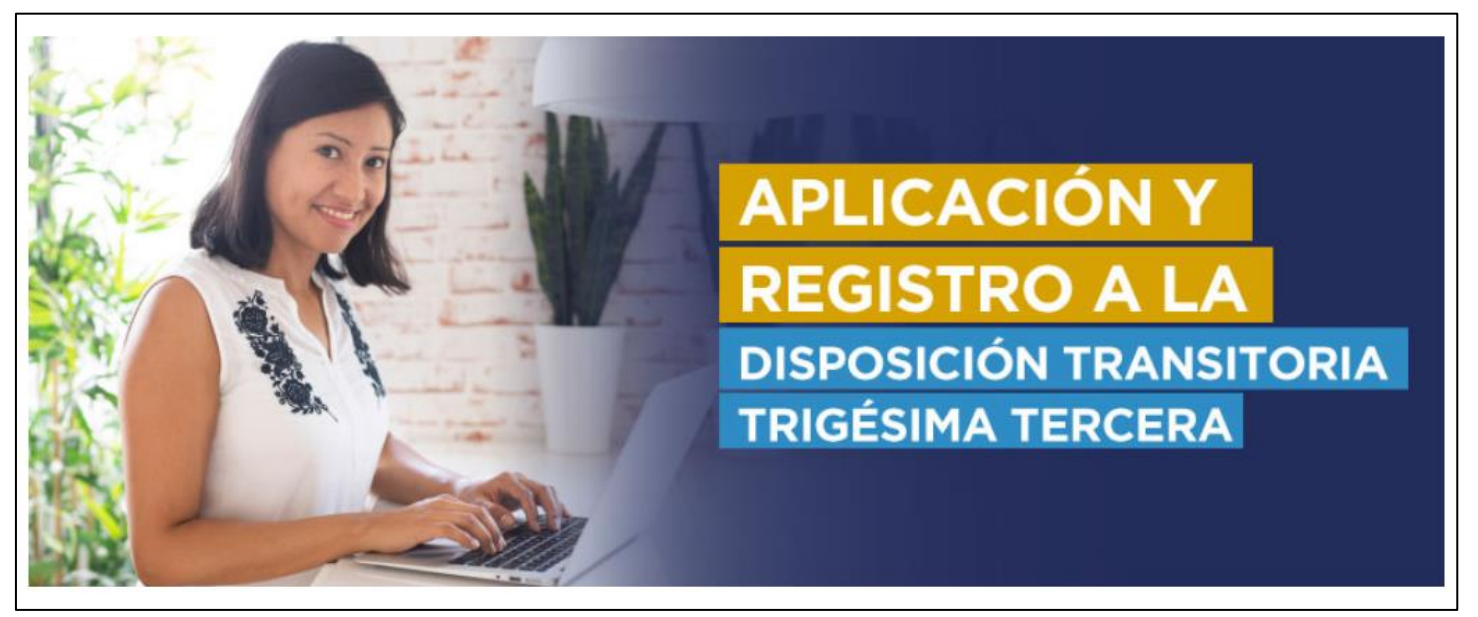

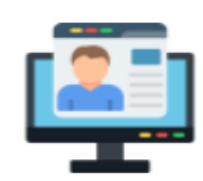

**INGRESO AL SISTEMA** 

Los docentes que cumplan con lo determinado en la Disposición Transitoria Trigésima Tercera de la Ley Orgánica de Educación, deberán registrar su información en el siguiente enlace

**CLIC AQUÍ** 

Paso 1: Ingreso al sistema

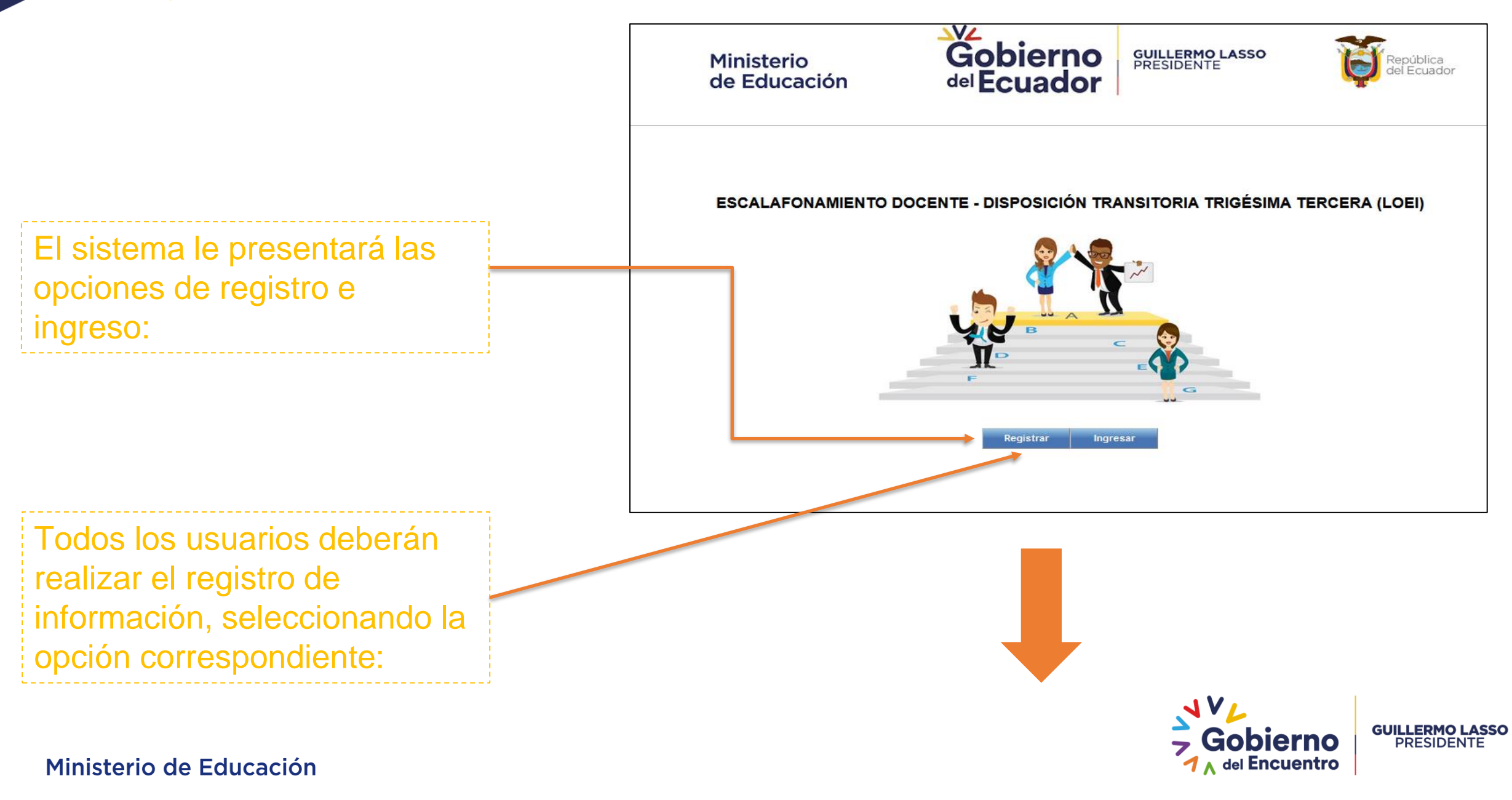

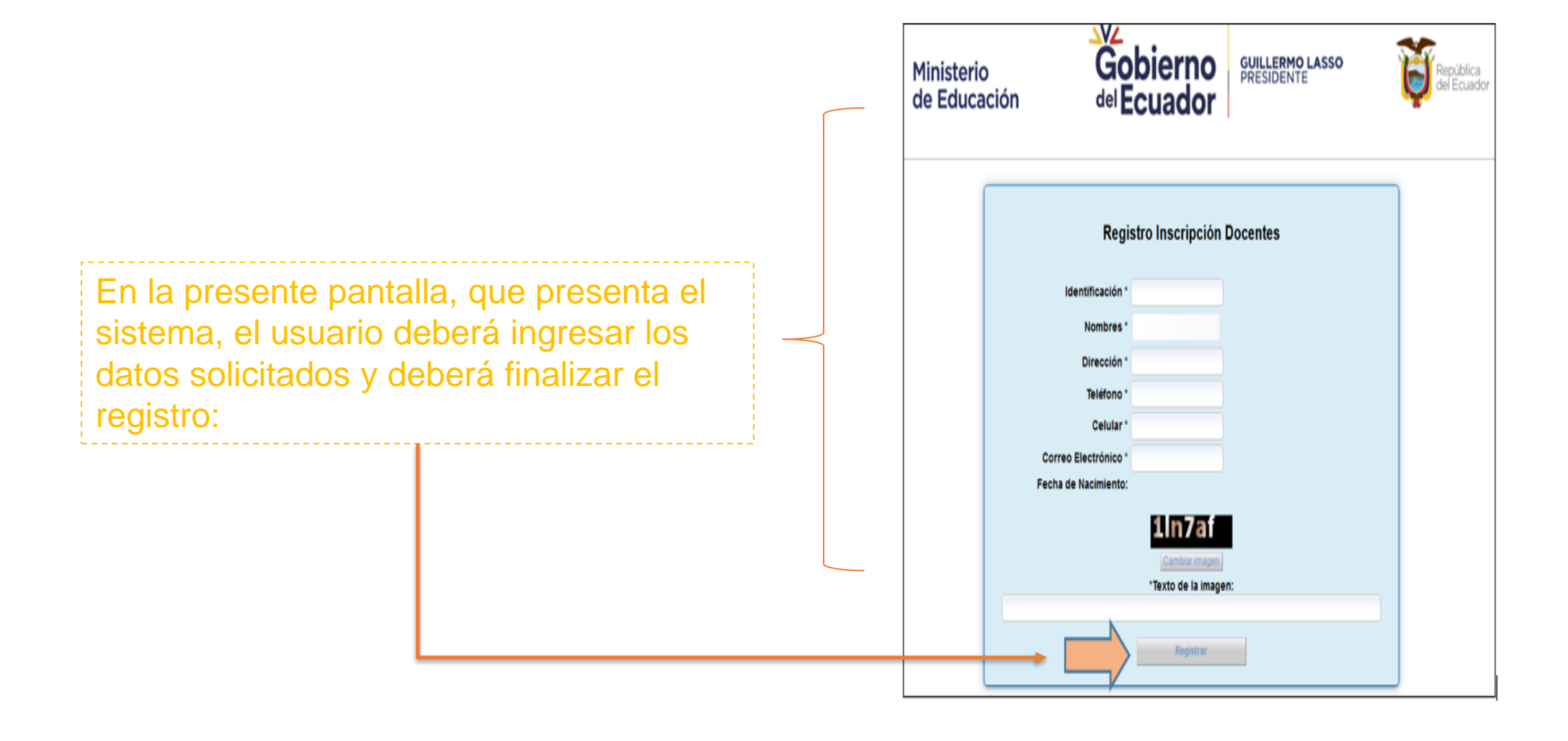

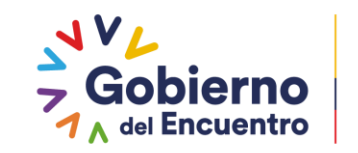

**GUILLERMO LASSO<br>PRESIDENTE** 

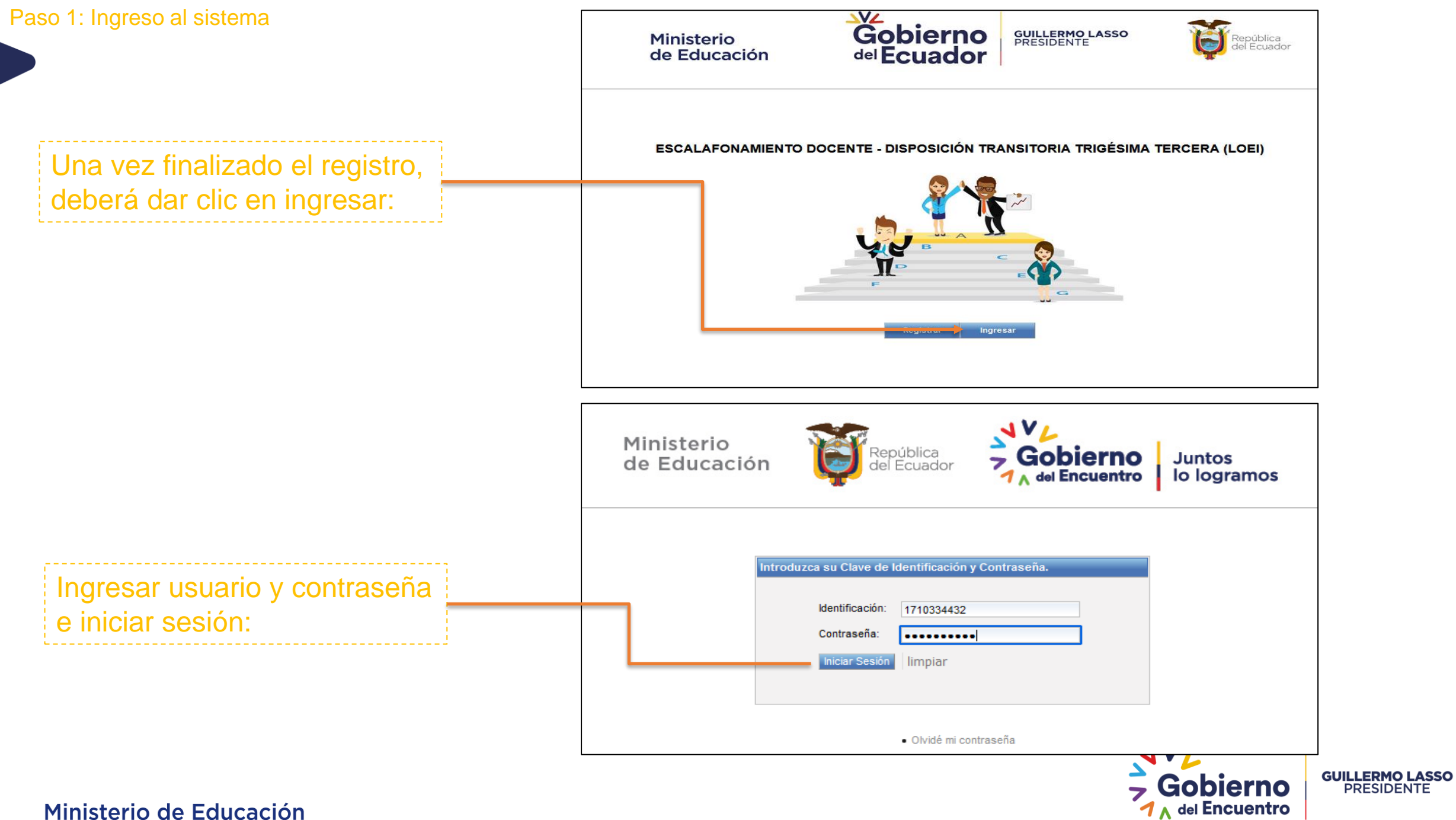

# Paso 2: Registro de información:

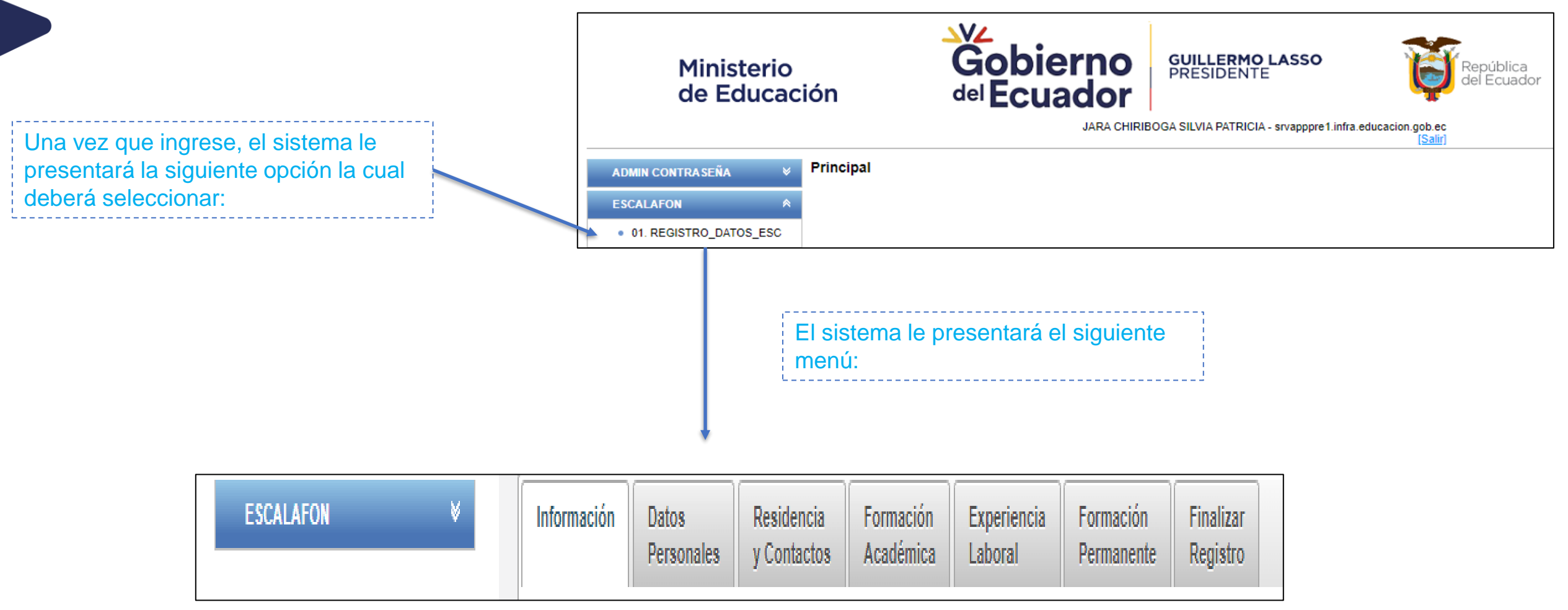

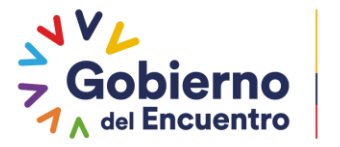

**GUILLERMO LASSO<br>PRESIDENTE** 

#### Paso 2: Registro de información:

En la pestaña **"INFORMACIÓN"**, visualizará una descripción de normativa que es utilizada para la ejecución del proceso de escalafonamiento docente:

En la pestaña **"DATOS PERSONALES"**, encontrará información personal del usuario registrado, la cual es consultada del registro civil:

Información **Datos** Residencia Formación Experiencia Formación Finalizar Personales v Contactos Académica Laboral Permanente Registro NORMATIVA: Lev Orgánica de Educación Intercultural Art. 113.- Categorías escalafonarias. - El escalafón docente se divide en diez categorías, cuyos detalles y requisitos son los (sic) siguientes. Disposición Transitoria Trigésima Tercera TRIGÉSIMA TERCERA. - En el plazo de un año, a partir de la publicación de la presente Ley en el Registro Oficial, los docentes que son parte del magisterio por más de 25 años y cuenten con los requisitos de profesionalización y capacitación docente, serán escalafonados bajo la categoría que según esta Ley le corresponda. Reglamento General a la Ley Orgánica de Educación Intercultural Art. 266.- Categorías de la carrera docente.- Son categoría de ingreso y promoción las siguientes (....) Acuerdo Ministerial Nro. MINEDUC-MINEDUC-2023-00016-A Objeto: Regular el proceso de escalafonamiento determinado en la Disposición Transitoria Trigésima Tercera de la Ley Orgánica Reformatoria de la Ley Orgánica de Educación Intercultural, a través de la cual los docentes con más de 25 años y que son parte de la carrera educativa pública podrán ser escalafonados en la categoría que corresponda según la Ley Orgánica de Educación Intercultural y su Reglamento Información Residencia **Datos** Formación **Experiencia** Formación **Finalizar** Académica **Personales** v Contactos Laboral Permanente Registro Estimado docente, le recordamos que sus datos personales se extraen de la información provista por el Registro Civil, si existe alguna inconsistencia en la misma acérquese a las oficinas del Registro Civil en su provincia.

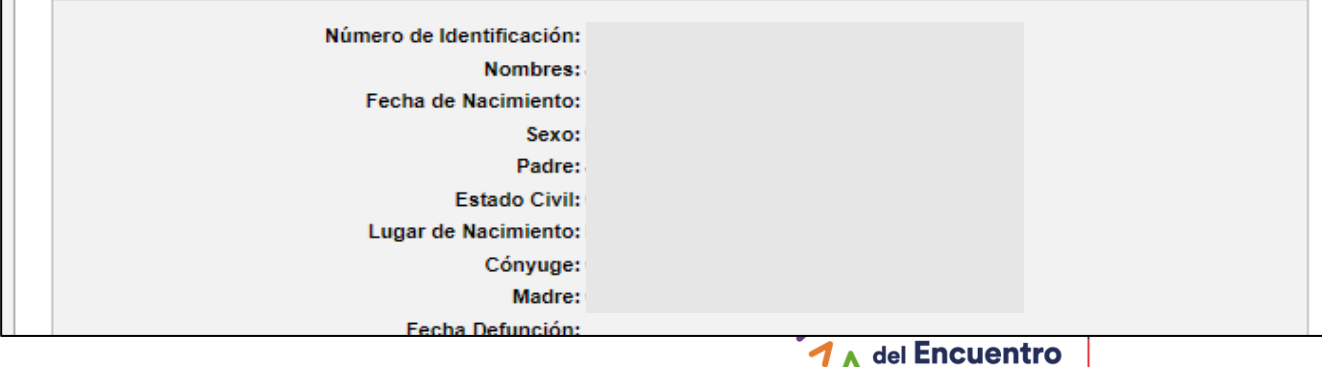

# Pestaña: **"RESIDENCIA Y CONTACTOS":**

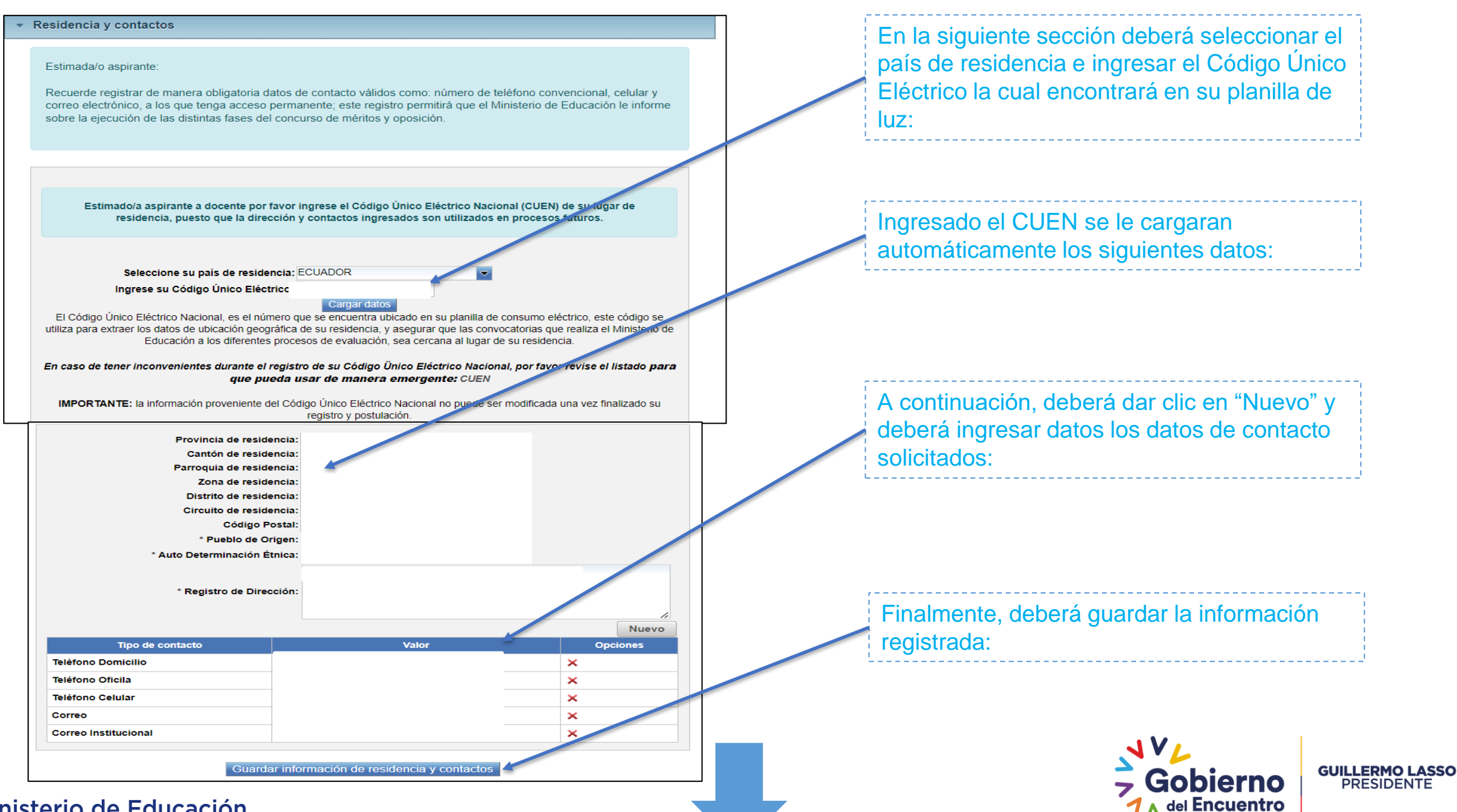

Pestaña: **"FORMACIÓN ACADÉMICA"** : El sistema presentará información relacionada a su formación académica, la cual ha sido extraída de la Secretaria Nacional de Educación Superior, Ciencia, Tecnología e Innovación (SENESCYT), la cual no puede ser modificada:

- Formación académica Estimada/o aspirante La información presentada a continuación relacionada a su formación académica, ha sido extraída de la Secretaria Nacional de Educación Superior, Ciencia, Tecnología e Innovación (SENESCYT) Nota: La información presentada no puede ser modificada; si desea alguna modificación debe acercarse a la **SENESCYT** Fecha **Número** Institución -**Título Nivel Titulo Registro Senescyt** 

**CATEGORÍA ACTUAL: C** 

#### TIEMPO DE SERVICIO DOCENTE: 27 años, 2 meses y 15 días

Acciones de Personal - Experiencia Pública Denominación de Fecha Fecha **Tipo Acción de Personal Institución Tipo de Docente** Categoría **Inicio Fin Puesto** 

Nota: En ninguna de las 2 pestañas el docente podrá realizar modificación de la información presentada

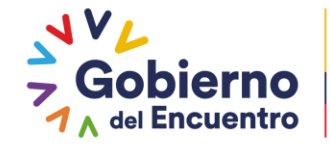

**GUILLERMO LASSO PRESIDENTE** 

# Ministerio de Educación

Pestaña: **"EXPERIENCIA LABORAL"**: El sistema presentará información relacionada a su , la cual ha sido extraída de la Secretaria Nacional de Educación Superior, Ciencia, Tecnología e Innovación (SENESCYT), la cual no puede ser modificada:

Pestaña: **"FORMACIÓN PERMANENTE"** : El sistema le presentará información de cursos de formación permanente internos impartidos por la Autoridad Educativa Nacional, realizados dentro de los últimos cuatro (4) años anteriores a la fecha de registro al proceso; la presente información no es editable:

Adicionalmente en la presente pestaña, podrá ingresar cursos de formación permanente realizados externamente, dando clic en la opción "nuevo" y cargando la información solicitada por el sistema:

Recuerde: La información que ingrese a la plataforma, referente a cursos de formación permanente externa, pasarán por una verificación de cumplimiento de requisitos, en el término planteado en el cronograma del proceso; y en el caso de comprobarse que la información no es veraz el docente será descalificado en cualquier momento del proceso de escalafonamiento.

**Instituc** 

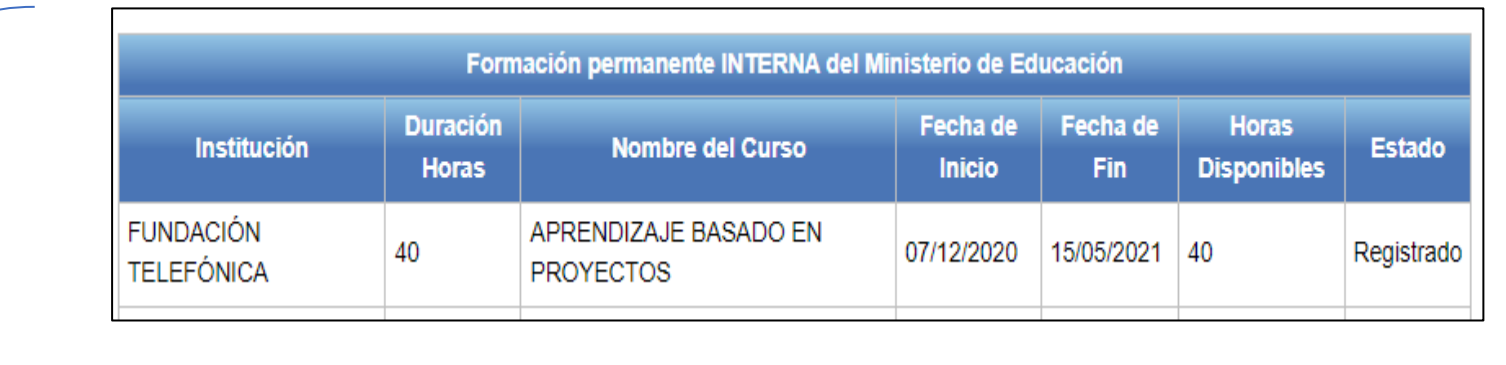

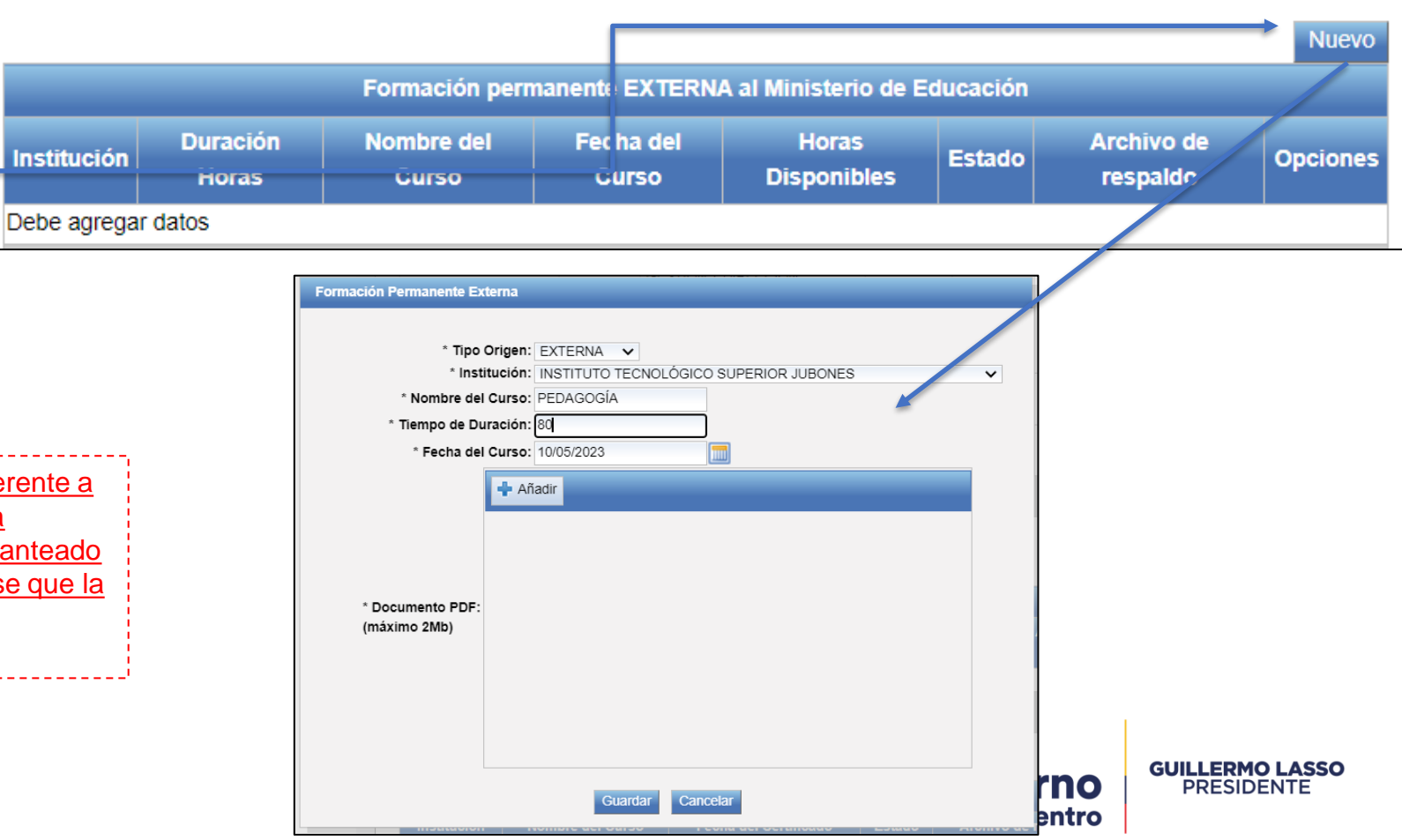

Finalmente en la pestaña **"FORMACIÓN PERMANENTE",** únicamente a los docentes que imparten un idioma extranjero se les presentará la opción para cargar la certificación que acredite el conocimiento del idioma equivalente al nivel B2 del Marco Común Europeo de Referencia (MCRE), de conformidad con lo establecido en el artículo 244 del Reglamento General a la Ley Orgánica de Educación Intercultural, para lo cual deberán seleccionar la opción **"NUEVO"**:

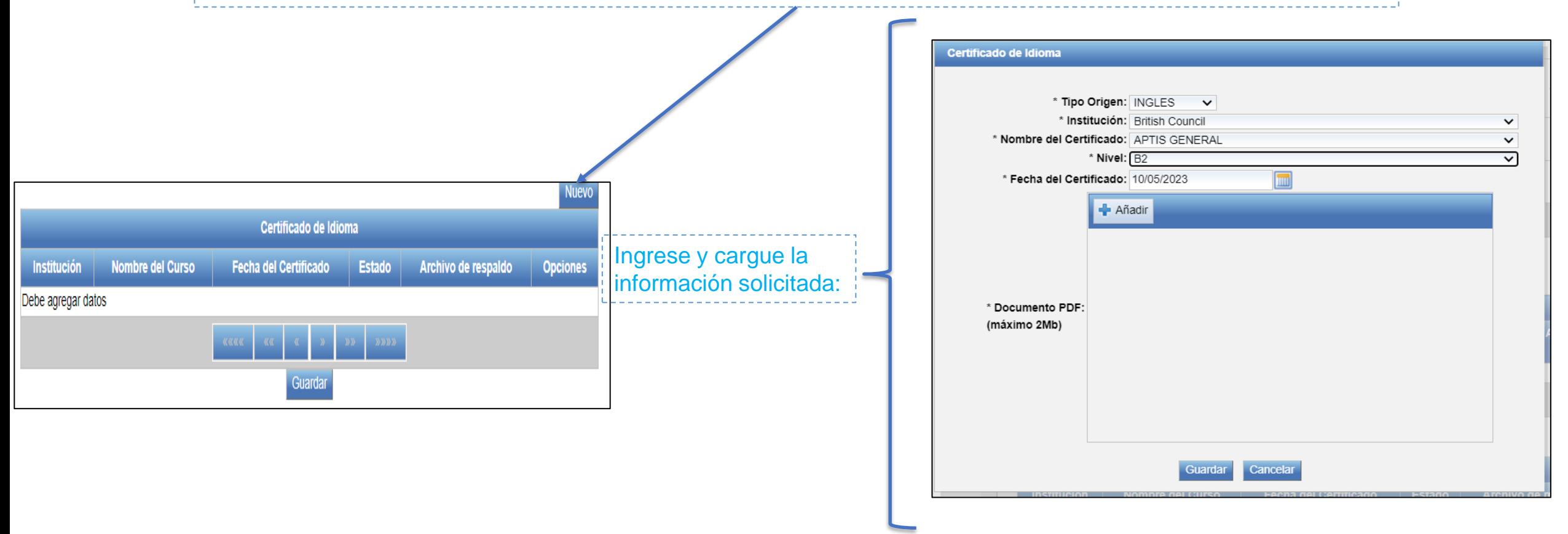

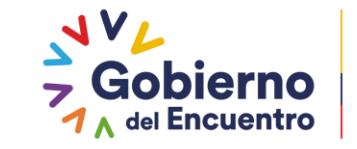

**GUILLERMO LASSO PRESIDENTE** 

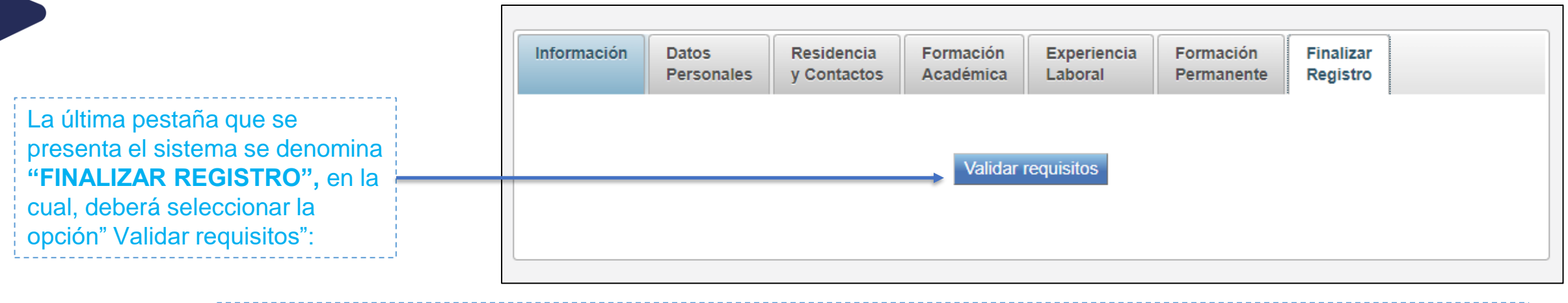

El sistema le presentará un resumen de requisitos, registrados y validados por usted, como se muestra a continuación:

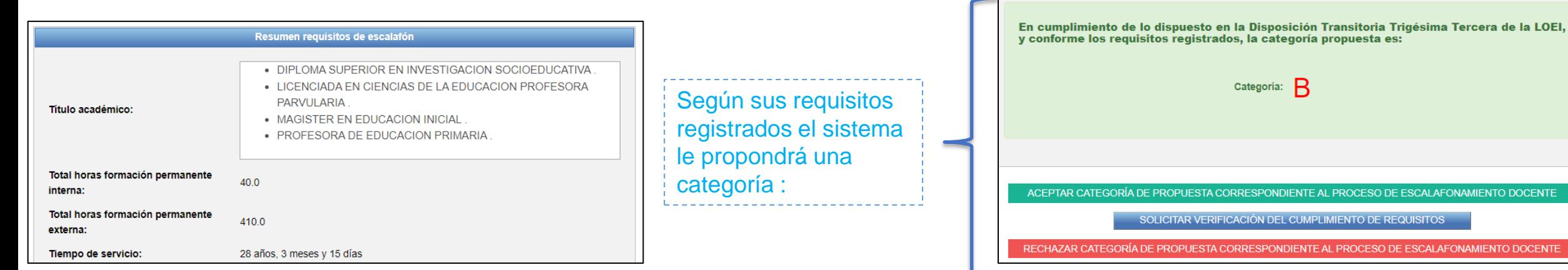

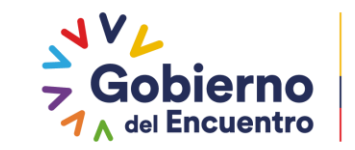

**GUILLERMO LASSO<br>PRESIDENTE** 

**OCENTE** 

**DOCENTE** 

A continuación, tiene 3 opciones:

ACEPTAR CATEGORÍA DE PROPUESTA CORRESPONDIENTE AL PROCESO DE ESCALAFONAMIENTO DOCENTE

SOLICITAR VERIFICACIÓN DEL CUMPLIMIENTO DE REQUISITOS

#### RECHAZAR CATEGORÍA DE PROPUESTA CORRESPONDIENTE AL PROCESO DE ESCALAFONAMIENTO DOCENTE

Opción 1: Esta opción le permite la aceptar la categoría propuesta por el sistema, según los requisitos registrados:

ACEPTAR CATEGORÍA DE PROPUESTA CORRESPONDIENTE AL PROCESO DE ESCALAFONAMIENTO DOCENTE

Para lo cual deberá aceptar términos y condiciones e imprimir su respaldo de registro de información y aceptación de categoría:

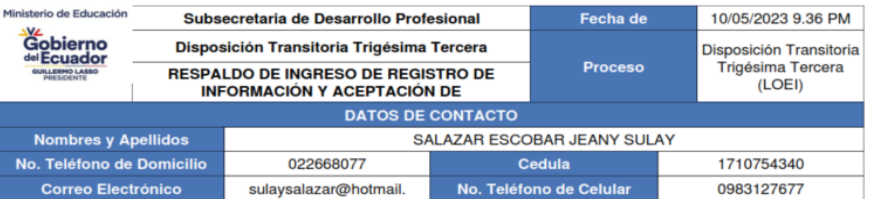

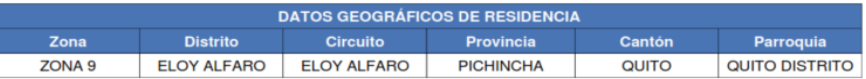

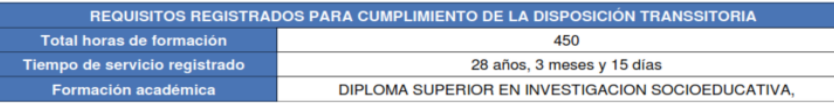

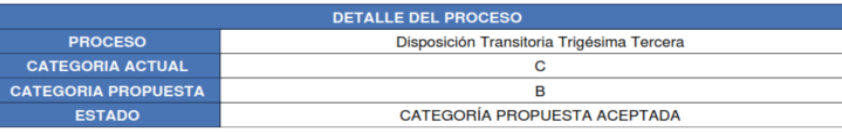

Estimado usuario, para finalizar el proceso considere:

1. Leer el "ACUERDO DE RESPONSABILIDAD PARA ASPIRANTES,

- 2. Aceptar los "términos y condiciones".
- 3. Finalmente dar clic en el botón "Finalizar proceso.

Escalafonamiento Docente del Ministerio de Educación, a través del acceso al sistema con las credenciales electrónicas de seguridad. siendo su uso y cuidado de mi exclusiva responsabilidad

De igual manera, soy responsable del correcto uso del módulo de registro del Proceso de Escalafonamiento Docente del Ministerio de Educación y de la información consignada o cargada sobre la cual declaro su veracidad, y conozco plenamente y acepto que, en caso de comprobarse que la información falte de alguna manera a la verdad, el Ministerio de Educación se reserve el derecho de descalificarme del Escalafonamiento Docente, de sancionarme con la exclusión del proceso, sin perjuicio de las acciones judiciales a que hubiere lugar, de conformidad a lo dispuesto en el primer inciso del artículo 270 del Código Orgánico Integral Penal cuyo texto se transcribe a continuación "La persona que, al declarar, confesar, informar o traducir ante o a autoridad competente, falte a la verdad bajo juramento, cometa perjurio, será sancionada con pena privativa de libertad de tres a cinco años; cuando lo hace sin juramento, cometa falso testimonio, será sancionada con pena privativa de libertad de uno a tres años"

Finalmente, libero de responsabilidad total sobre la información reportada al Ministerio de Educación y me comprometo a comparecer ante la justicia asumiendo toda mi responsabilidad sobre la misma

Acepto términos y condiciones:

FINALIZAR PROCESO DE ESCALAFONAMIENTO DOCENTE Cancelar

Recuerde: Como parte del proceso de escalafonamiento, deberá pasar por el fase de validación de documentación, para acceder definitivamente a la categoría asignada.

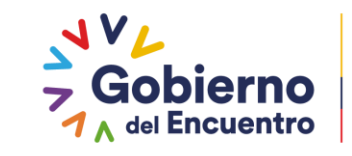

**GUILLERMO LASSO PRESIDENTE** 

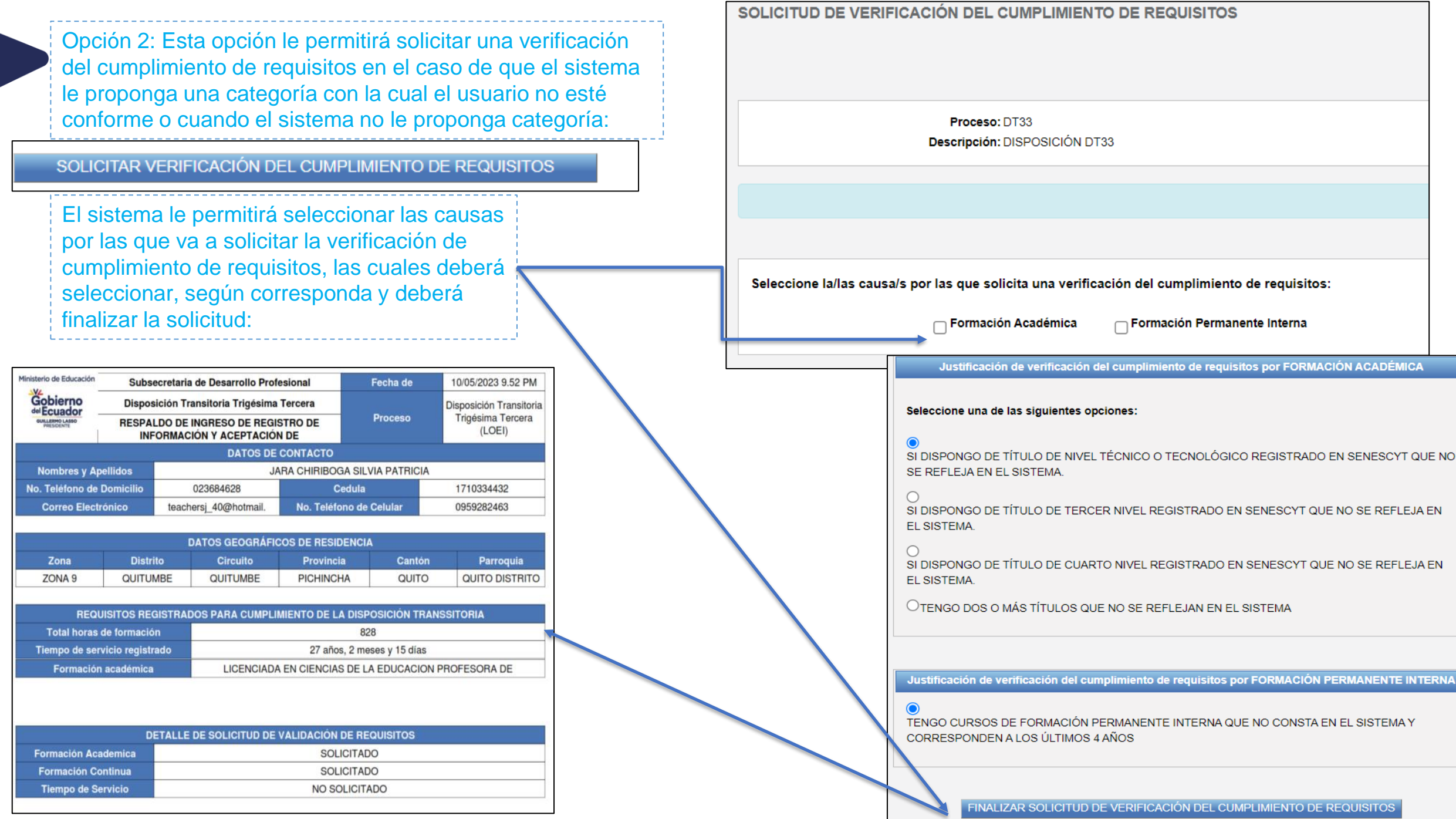

Opción 3 Esta opción le permitirá rechazar la categoría propuesta por el sistema:

# RECHAZAR CATEGORÍA DE PROPUESTA CORRESPONDIENTE AL PROCESO DE ESCALAFONAMIENTO DOCENTE

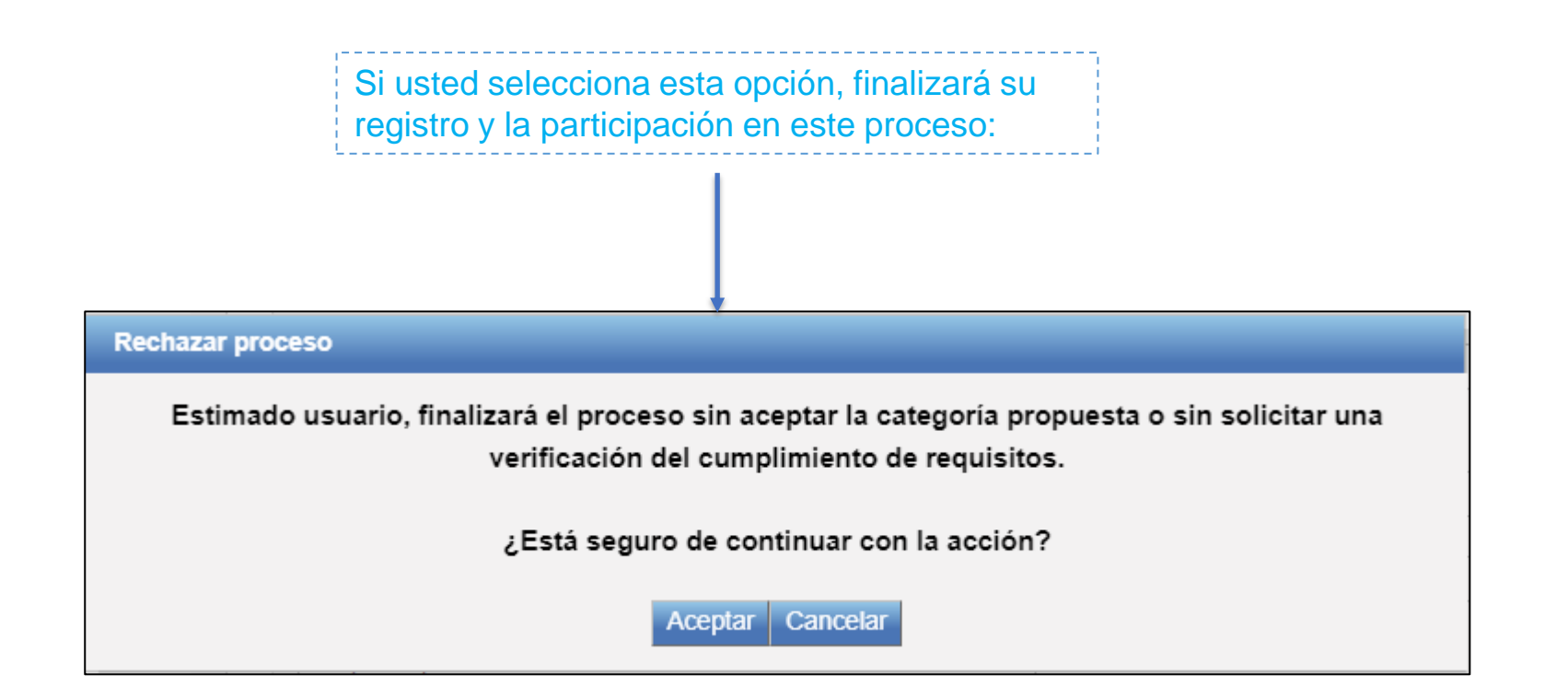

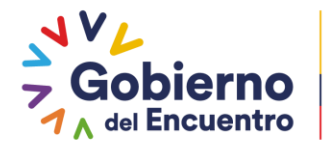

**GUILLERMO LASSO<br>PRESIDENTE** 

# Gracias

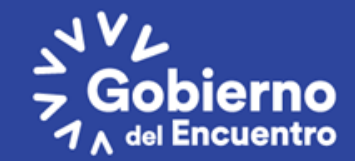

**GUILLERMO LASSO**<br>PRESIDENTE